Debugging and Testing tools to ease customer Application development

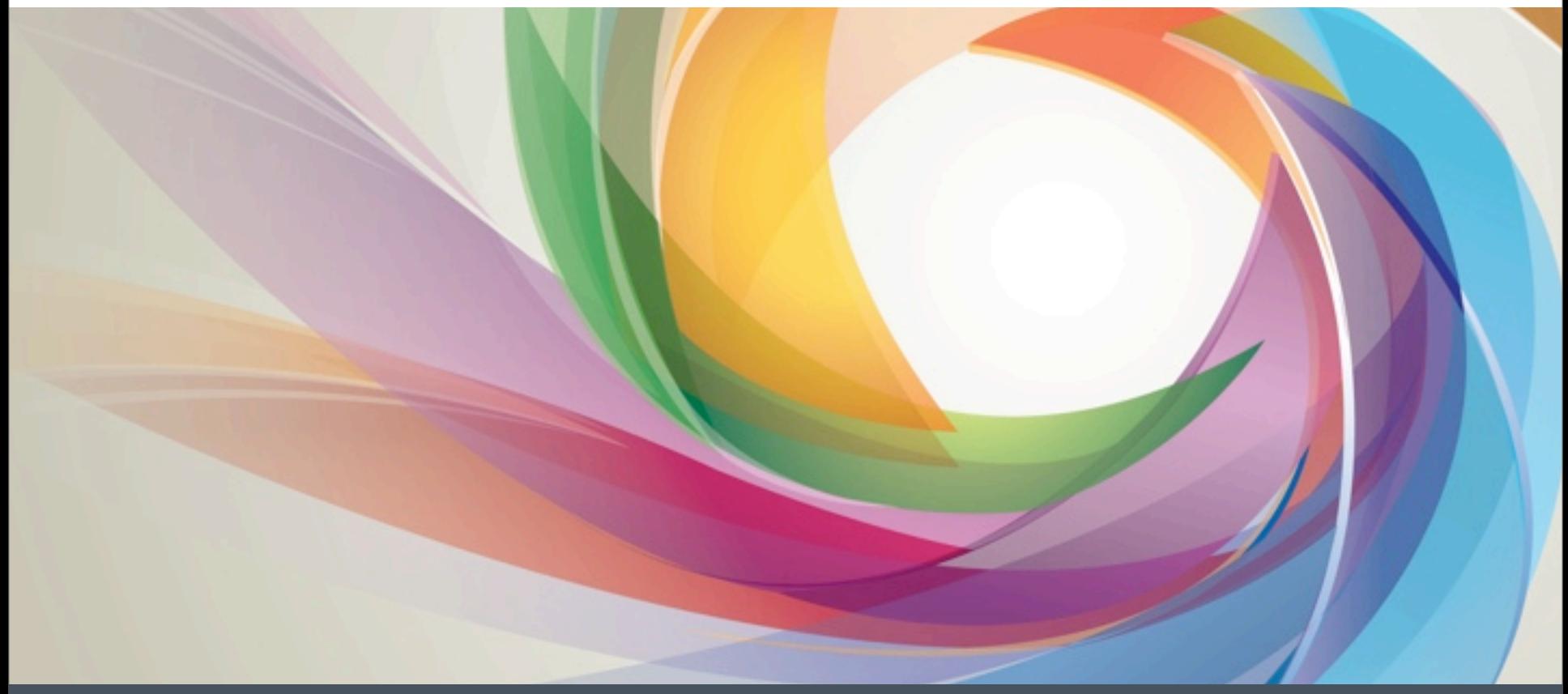

- **· Introduction** 
	- **· Initiative to bring advanced development tools directly inside AEM**
	- § Located in AEM Authoring (*Developer Mode* layer)

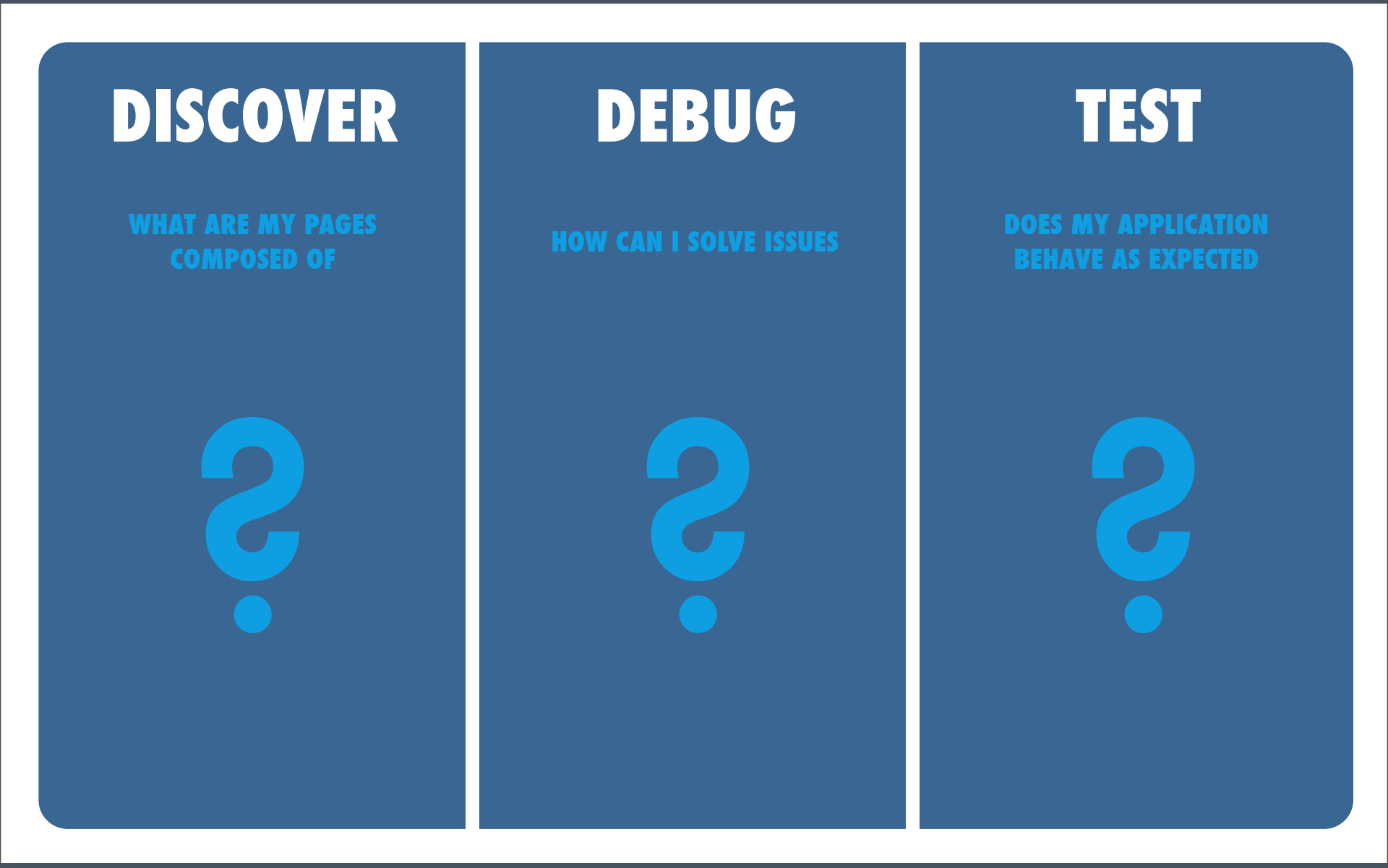

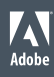

# **DISCOVER WHAT ARE MY PAGES COMPOSED OF ?**

© 2012 Adobe Systems Incorporated. All Rights Reserved. Adobe Confidential.

Z Adobe

### DISCOVER - What are my pages composed of ?

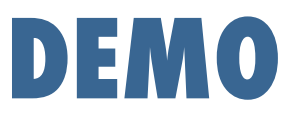

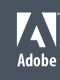

### DISCOVER - What are my pages composed of ?

### § **Component Tree**

- § Tree of components used in the page
- Contextual / Interactive
- § Component Details (path in the repository, scripts)
- **Edit scripts directly in CRXDE Lite**

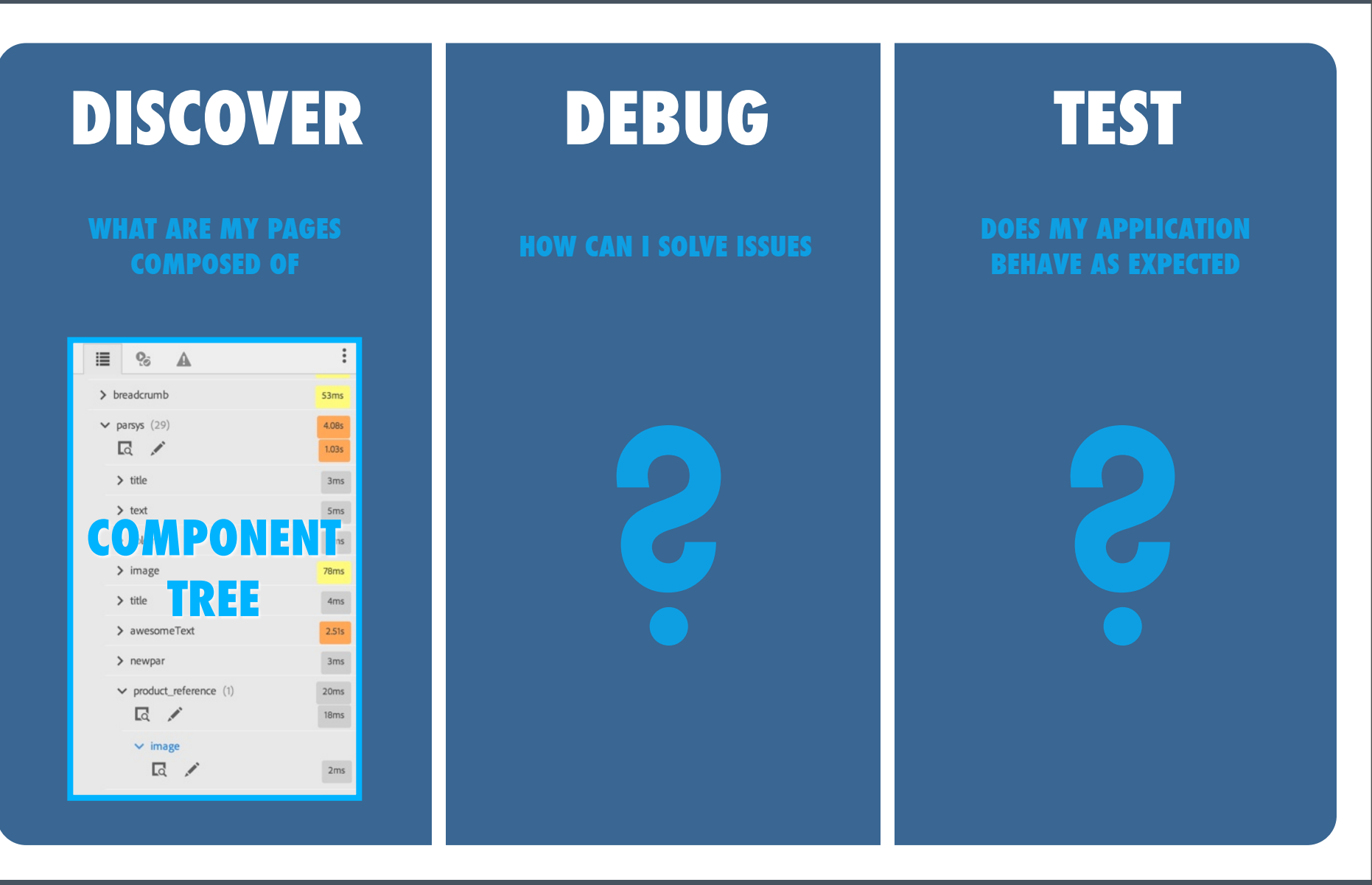

© 2012 Adobe Systems Incorporated. All Rights Reserved. Adobe Confidential.

W Adobe

# **DEBUG HOW CAN I SOLVE ISSUES ?**

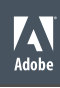

### DEBUG - How can I solve issues ?

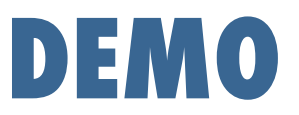

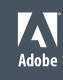

### DEBUG - How can I solve issues ?

## § **Component Tree**

- Server side computation time per component
- Understand/Improve page loading time by finding slow/heavy components
- Contextual

## § **Error Notifier**

- § Broken components listed directly in Developer Mode panel
- Contextual / Interactive
- § Error details (easy access to code of broken components)

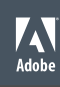

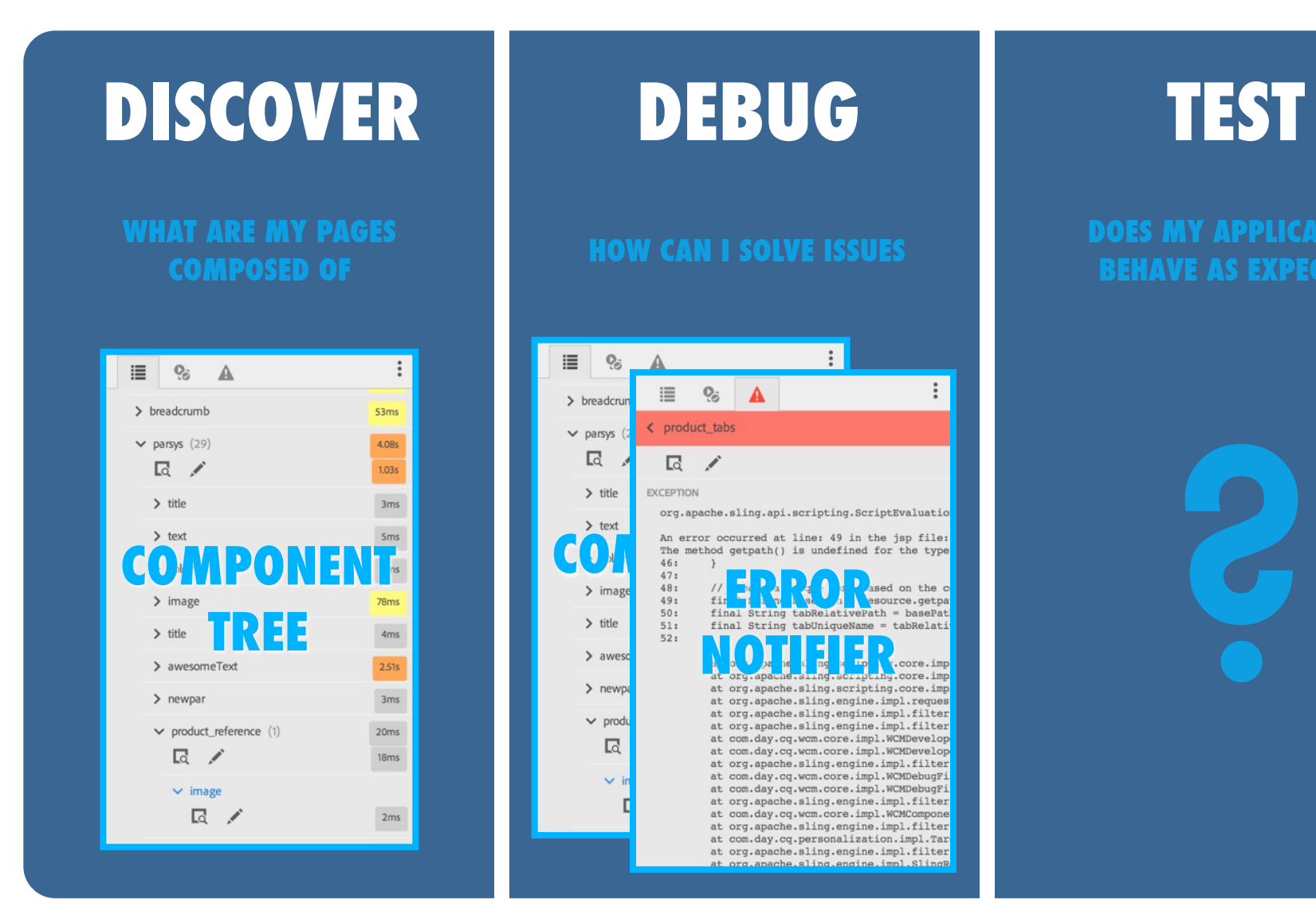

**TEST**

#### **DOES MY APPLICATION BEHAVE AS EXPECTED**

 $\ddot{\ddot{}}$ 

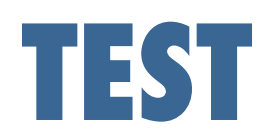

### **DOES MY APPLICATION BEHAVE AS EXPECTED ?**

© 2012 Adobe Systems Incorporated. All Rights Reserved. Adobe Confidential.

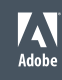

### TEST - Does my application behave as expected ?

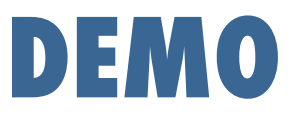

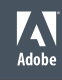

### TEST - Does my application behave as expected ?

### § **Test Panel**

- Write/Execute tests directly in AEM
- § Hobbes.js Functional UI Testing Framework
- § Smart Actions
- § jUnit Flavor
- § Custom Action

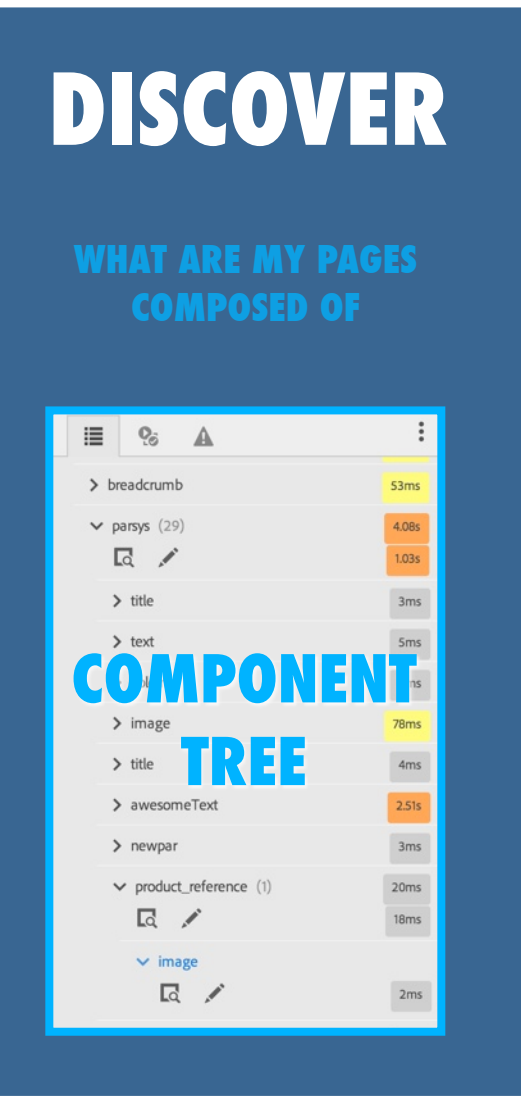

**DEBUG**

**HOW DO I SOLVE ISSUES IN MY APPLICATION**

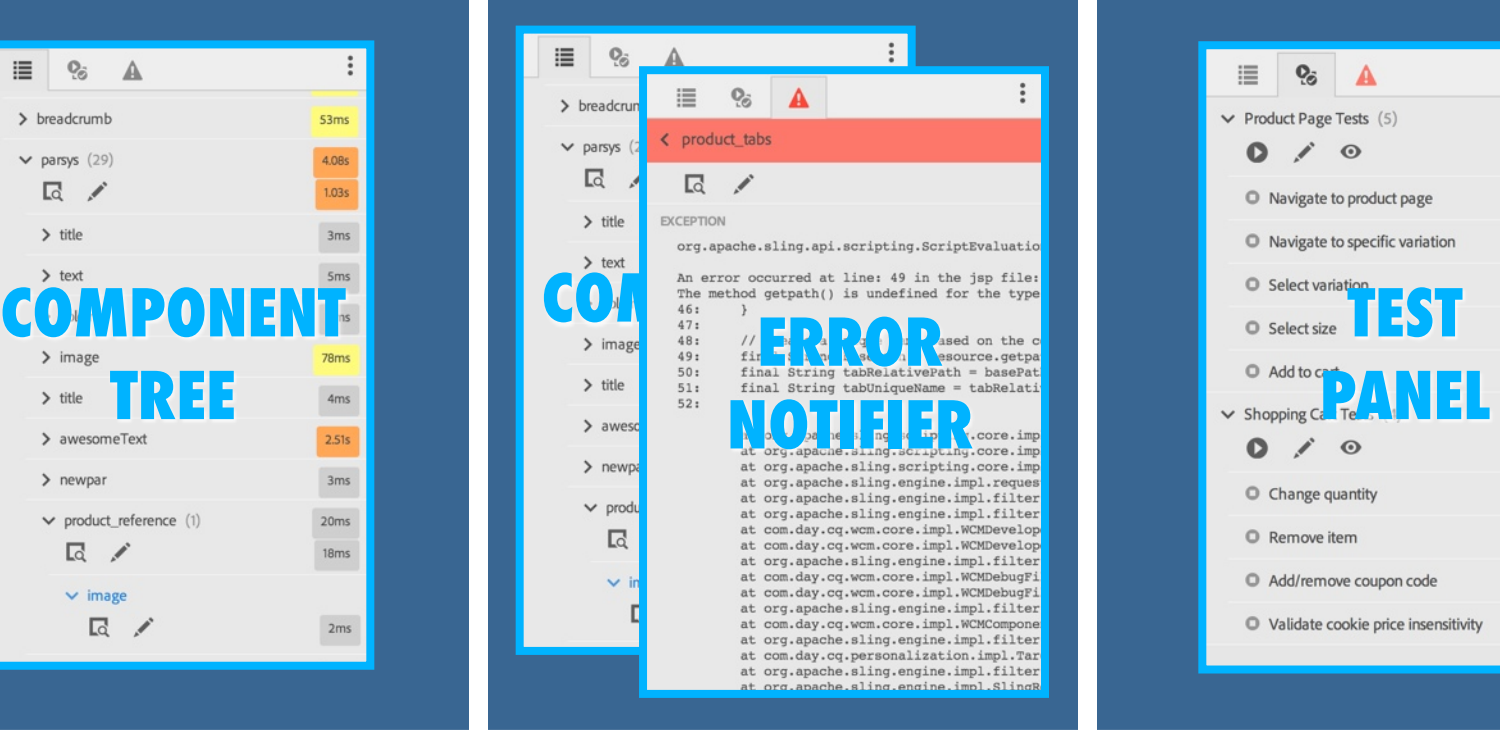

**TEST**

#### **HOW DO I TEST THAT MY APPLICATION BEHAVES AS EXPECTED**

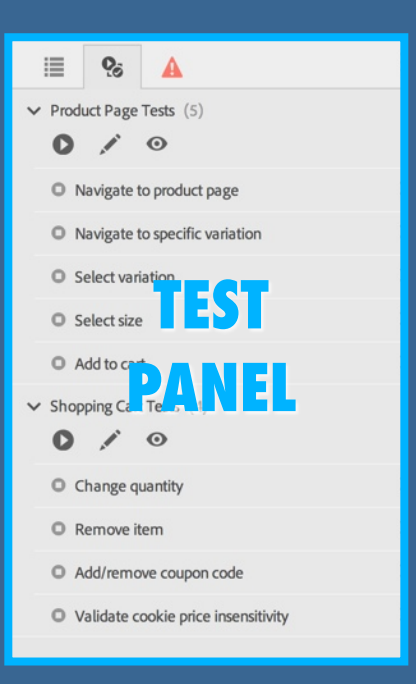

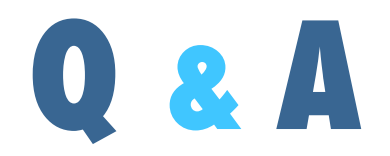

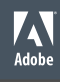